## There are 3 monitors on my system. I am using 1 and 3 to display the X-Plane

| ← Settings                                    | * _ | × |
|-----------------------------------------------|-----|---|
| Advanced display settings                     |     |   |
|                                               |     |   |
|                                               |     |   |
| 2 1 2                                         |     |   |
| 3   4                                         |     |   |
|                                               |     |   |
|                                               |     |   |
|                                               |     |   |
| Identify Detect Connect to a wireless display |     |   |
| Multiple displays                             |     |   |
| Extend desktop to this display $\sim$         |     |   |
| Resolution                                    |     |   |
| 1680 × 1050 (Recommended) V                   |     |   |
| Apply Cancel                                  |     |   |
|                                               |     |   |
| Color settings                                |     |   |
| Color profile HP w2207 LCD Monitor            |     |   |
| Color management                              |     |   |

These are the properties of the monitor 1 (Main)

| AOC 2476W1 and AMD Rad   | n R7 450 Properties X          |
|--------------------------|--------------------------------|
| Adapter Monitor Color M  | gement                         |
| AMD Radeon R7            |                                |
|                          | Properties                     |
| Adapter Information      |                                |
| Chip Type: AMD R         | on Graphics Processor (0x682B) |
| DAC Type: Interna        | AC(400MHz)                     |
| Adapter String: AMD R    | on R7 450                      |
| Bios Information: 113-R2 | 2G-102                         |
| Total Available Graphics | nory: 10216 MB                 |
| Dedicated Video Memory   | 2048 MB                        |
| System Video Memory:     | 0 MB                           |
| Shared System Memory:    | 8168 MB                        |
|                          |                                |
| List All Modes           |                                |
|                          | OK Cancel Apply                |

These are the properties of monitor 3

| HP w2207 Wide LCD Monitor and DisplayLink USB Device Properties | × |
|-----------------------------------------------------------------|---|
| Adapter Monitor Color Management                                |   |
| DisplayLink USB Device                                          |   |
| Adapter Information                                             |   |
| Chip Type: <unavailable></unavailable>                          |   |
| DAC Type: <unavailable></unavailable>                           |   |
| Adapter String: <unavailable></unavailable>                     |   |
| Bios Information: <unavailable></unavailable>                   |   |
| Total Available Graphics Memory: 10216 MB                       |   |
| Dedicated Video Memory: 2048 MB                                 |   |
| System Video Memory: 0 MB                                       |   |
| Shared System Memory: 8168 MB                                   |   |
| List All Modes                                                  |   |
| OK Cancel Apply                                                 | , |

This is the graphics portion of the setup

|                                                                                                    | The Helling of the Helling                                                        |         |                                                                                                    |                                 |
|----------------------------------------------------------------------------------------------------|-----------------------------------------------------------------------------------|---------|----------------------------------------------------------------------------------------------------|---------------------------------|
| < Main Menu                                                                                              | setwork Data Output Joystick Keyboard GPS Hardware                                | tings   |                                                                                                    | Ton auro Bi / Til O             |
| RENDERING OPTIONS                                                                                        | ework Data Galpan Joyaniak (Gyocolo)<br>High (HDR)                                | Numbe   | r of World Objects                                                                                                    | High                            |
| Visual Effects Texture Quality                                                                           | 94 MB of textures currently loaded                                                | Reflect | ion Detail                                                                                                    | Minimal                         |
| Antieliasing                                                                                             | 94 MB 01 returns currently buoco                                                  | Draw    | parkod arcraft                                                                                                    |                                 |
| MONITOR CONFIGURATION                                                                                    |                                                                                   |         |                                                                                                    |                                 |
| MONITOR 2                                                                                                | Full Screen Simulator                                                             | ~       | MAIN MONITOR<br>Resolution                                                                                                    | 1920×1080, 32 bit (60 hz)       |
| Resolution<br>— VISUALS SETTINGS<br>Default view [w]                                                     | Letiaux monitor Jettings                                                          | ~       | VISUALS SETTINGS Default view [w] Allow windshield effects                                                                     | Forward with 3-D cockpit        |
| Allow windshield effects                                                                                 | Reat Visual Set                                                                   | lings   | - FIELD OF VIEW                                                                                                    |                                 |
| Lateral field of view                                                                                    | 0                                                                                 | egrees  | Use non-proportional vertical field of view                                                                                    |                                 |
| - VISUAL OFFSETS<br>Wraparound (Rotation) Of<br>Use rotation offsets for wrap<br>Lateral rotation offset |                                                                                   | I FOV   | — VISUAL OFFSETS Wraparound (Rotation) Offsets Use rotation offsets for wraparound views, where your r Lateral rotation offset | monitors are angled around you. |
|                                                                                                    | e Trackill & Trackilet view tracking in S-D cockpit Enable Matrix Triplei Head200 |         |                                                                                                    | Done<br>K û g                   |
| _                                                                                                    |                                                                                   | "<br>22 |                                                                                                    |                                 |

This is the rest of the lower part of the screen.

| ITOR 2                                                                                                    | Full Screen Simulator | Resolution                                                                                             | 1920×1080, 32 bit (60 hz) |
|----------------------------------------------------------------------------------------------------|-----------------------|----------------------------------------------------------------------------------------------------|---------------------------|
| Inal field of view                                                                                                    | degrees               | VISUALS SETTINGS                                                                                       |                           |
| Use non-proportional vertical field of view                                                                            |                       | Default view [w]                                                                                       | Forward with 3-D cockpit  |
|                                                                                                    | Reset FOV             | Allow windshield effects                                                                               |                           |
| - VISUAL OFFSETS                                                                                                    |                       | - FIELD OF VIEW                                                                                        |                           |
| Iraparound (Rotation) Offsets<br>ise rotation offsets for wraparound views, where your monitors are angled around you. |                       | Lateral field of view                                                                                  |                           |
| Lateral rotation offset                                                                                                | degrees               |                                                                                                    |                           |
| Vertical rotation offset                                                                                               | degrees               | Use non-proportional vertical field of view                                                            |                           |
| Roll rotation offset<br>Roll offsets are typically used when a monitor is turned sideways.                             | degrees               | - VISUAL OFFSETS                                                                                       |                           |
| Enable flat (fractional) offsets<br>Use fractional offsets for a flat "wall" of monitors.                              |                       | Wraparound (Rotation) Offsets                                                                          |                           |
| Use tractional offsets for a flat wall of monitors.                                                                    |                       | Use rotation offsets for wraparound views, where your monitors are angled a<br>Lateral rotation offset |                           |
|                                                                                                    | Reset Visual Offsets  | Vertical rotation offset                                                                               |                           |

Here is a photo of the right side of the monitor #3 and the left side of monitor #1 (main). I brought up the radio and moved it so it was partway on each screen. The left screen is blank but I can move the cursor onto it. When the cursor is moved over what should be the radio, it changes according to which control it is over (so the object is there, it is just not showing).

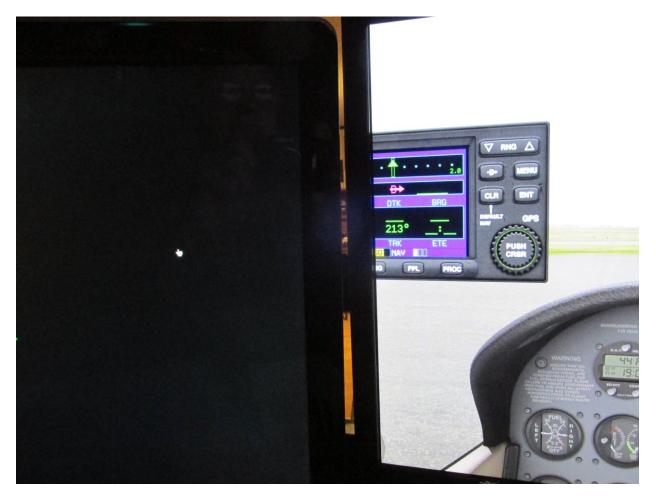

Clearly something is wrong with my setup since the left screen should be showing the quarter view on the left side of the aircraft. I am using the C172 shipped in X-Plane 11.